# ETPB

 $C<sub>682</sub>$ 

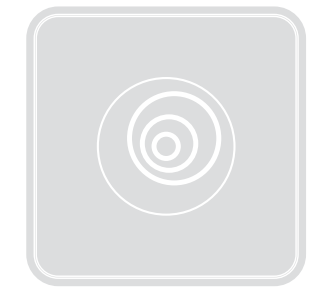

# Transponder reader

- EN Instructions and warnings for installation and use
- IT Istruzioni ed avvertenze per l'installazione e l'uso
- FR Instructions et avertissements pour l'installation et l'utilisation
- ES Instrucciones y advertencias de instalación y uso
- DE Installierungs-und Gebrauchsanleitungen und Hinweise
- PL Instrukcje i ostrzeżenia dotyczące instalacji i użytkowania urządzeń
- NL Aanwijzingen en aanbevelingen voor installatie en gebruik

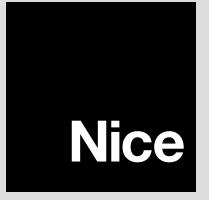

# POLSKI

# 1 - OSTRZEŻENIA I OGÓLNE ŚRODKI OSTROŻNOŚCI

UWAGA! ● Ważne wskazówki dotyczące bezpieczeństwa. ● Przestrzeganie podanych zaleceń ma istotne znaczenie dla bezpieczeństwa osób, dlatego przed rozpoczęciem pracy należy dokładnie zapoznać się z niniejszą instrukcia. ● Należy przechowywać instrukcie. ● Przed rozpoczeciem instalacji, należy sprawdzić, czy niniejszy produkt jest odpowiedni do żądanego rodzaju zastosowania (należy przeczytać rozdziały "Ograniczenia w użytkowaniu" oraz "Parametry techniczne" urządzenia). Jeżeli produkt nie jest odpowiedni, NIE należy przystępować do montażu. ● Podczas montażu należy się delikatnie obchodzić z urządzeniem, chroniąc je przed zgnieceniem, uderzeniem, upadkiem lub kontaktem z jakiegokolwiek rodzaju płynami. Nie umieszczać urządzenia w pobliżu źródeł ciepła i nie wystawiać go na działanie otwartego ognia. Opisane powyżej sytuacje mogą doprowadzić do uszkodzenia urządzenia, być przyczyną nieprawidłowego działania lub spowodować zagrożenia. Jeżeli doszłoby do którejś z powyżej opisanych sytuacji, należy natychmiast przerwać montaż i zwrócić się o pomoc do Serwisu Technicznego Nice. ● Nie wolno modyfikować żadnej części urządzenia. Niedozwolone działania mogą być przyczyną nieprawidłowego funkcjonowania. Producent zrzeka się wszelkiej odpowiedzialności za szkody wynikające z używania produktu modyfikowanego samowolnie. ● Produkt nie jest przeznaczony do obsługi przez osoby (w tym dzieci) o ograniczonych zdolnościach fizycznych, zmysłowych bądź umysłowych lub przez osoby nieposiadające odpowiedniego doświadczenia i wiedzy. ● Produkt nie jest skutecznym systemem przeciwwłamaniowym. Aby zabezpieczenie było skuteczne, należy zintegrować automatykę z innymi urządzeniami zabezpieczającymi.

# 2 - OPIS PRODUKTU I JEGO PRZEZNACZENIE

ETPB jest czytnikiem kart zbliżeniowych, będącym częścią gamy ERA. Jest on

przeznaczony do sterowania automatyką drzwi, bram wjazdowych, bram garażowych i podobnych. Umożliwia kontrolę i dostęp do miejsc i usług zastrzeżonych wyłącznie dla upoważnionego personelu, posiadającego ważną kartę. Urządzenie działa tylko z produktami Nice wyposażonymi w technologie "BlueBus", która obsługuje urządzenia sterujące. UWAGA! – Wszelkie inne użycie różne od opisanego oraz wykorzystywanie produktu w warunkach otoczenia odmiennych, niż te przedstawione w niniejszej instrukcji jest niezgodne z przeznaczeniem i za**bronione! ●** Urządzenie komunikuje się z centralą sterującą oraz innymi urządzeniami, za pomocą systemu "BlueBus". System ten zapewnia połączenia "równolegle", bez polaryzacji, przeprowadzane przy użyciu 2 przewodów, przez które przepływa zasilanie elektryczne oraz sygnały komunikacyjne. Do jednej centrali sterowania "BlueBus" można podłączyć do 4 urządzeń: ETPB (czytnik kart zbliżeniowych ), EDSB, EDSIB (klawiatury cyfrowe z kombinacją); każde z tych urządzeń musi posiadać adres różny od innych (stworzony przy użyciu zworki – patrz Tabela 1), aby centrala mogła rozpoznać specyfikę każdego urządzenia podczas procedury "wczytywania podłączonych urządzeń". W celu zapewnienia bezpieczeństwa przed ewentualnymi próbami zastąpienia urządzenia, podczas procedury wczytywania, centrala tworzy dodatkowe zakodowane połączenie z każdym obecnym urządzeniem w sposób umożliwiający jego przypisanie do siebie. Więcej informacji na temat systemu "BlueBus" znajduje się w instrukcji centrali. ● ETPB umożliwia przesłanie polecenia do automatyki wyłącznie wtedy, gdy użytkownik posiada kartę wczytaną do czytnika, ważną dla polecenia, które pragnie się przesłać; przesłanie polecenia następuje poprzez zbliżenie karty do czytnika. Zainstalowana karta pamięci (mod. BM1000) umożliwia zapisanie do 255 kart. Przypisanie poleceń do kart zostaje wczytane w fazie programowania, przy użyciu procedur przedstawionych w niniejszej instrukcji. Ewentualnie, karta pamięci może być wyciągnięta i zaprogramowana bezpośrednio z jednostkami programacyjnymi Nice (O-BOX lub MOU).

# 3 - OGRANICZENIA W UŻYTKOWANIU

● Produkt można podłączać tylko do centrali sterowania Nice Spa, wyposażonej w technologie "BlueBus", która obsługuje urządzenia sterujące. ● Do jednej centrali

Polski – 1

sterowania "BlueBus" można podłączyć do 4 urządzeń: ETPB (czytnik kart zbliżeniowych), EDSB, EDSIB (klawiatury cyfrowe z kombinacją). ● Przed przystąpieniem do montażu, należy się zapoznać z rozdziałem "Parametry techniczne" w celu sprawdzenia, czy warunki, w których produkt ma być używany znajdują się w granicach określonych przez producenta.

# 4 - MONTAŻ I PODŁĄCZENIA ELEKTRYCZNE

# 4.1 - Wskazówki dotyczące montażu

● ETPB należy zamontować na pionowej ścianie. ● ETPB należy zamontować w otoczeniu odpowiednim do jego całkowitych wymiarów; otoczenie musi zapewnić łatwy dostęp zarówno podczas użycia, jak i podczas konserwacji produktu. ● ETPB należy ustawić w bezpiecznym miejscu i chronić przed przypadkowymi uderzeniami. ● W celu ułatwienia zbliżania karty do czytnika, należy ustawić ETPB na wysokości około 1,5 metra od podłoża. ● ETPB musi być zamontowane na solidnej powierzchni, mogącej zapewnić stabilne mocowanie.

# 4.2 - Fazy montażowe

● 01. Przeczytać instrukcję obsługi centrali sterującej oraz określić charakterystyke niezbędnych przewodów elektrycznych. ● 02. Przeczytać ostrzeżenia zamieszczone na początku rozdziału 4 w celu określenia pozycji, w której należy zamontować przewidziane urządzenia. ● 03. Przygotować rury zabezpieczające kabli elektrycznych. ●

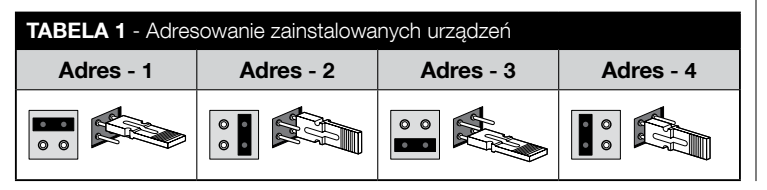

04. Przymocować każde przewidziane urządzenie, jak wskazano na rys. 1, 2, 3, 4, 5. ● 05. UWAGA! – Wszystkie połączenia muszą być wykonane przy odłączonym zasilaniu; Przeciagnąć kable elektryczne przez rury zabezpieczające i połączyć urządzenia "równolegle" (rvs. 6): nie jest konieczne przestrzeganie biegunowości. ● 06. W tej chwili, jeżeli w instalacji jest obecna większa liczba urządzeń (do 4 urządzeń, biorąc pod uwagę również ewentualne klawiatury cyfrowe z kombinacją EDSB / EDSIB), należy zmienić pozycję zworki w każdym z nich (rys. 7), wybierając adres w Tabeli 1. Uwaga! – Każde urządzenie musi posiadać adres inny od adresów używanych w pozostałych urządzeniach. ● 07. Podłączyć zasilanie elektryczne do centrali sterującej: dioda LED "L2" (rys. 7) miga w celu wskazania typu i stanu pamięci BM zainstalowanej w urządzeniu (patrz Tabela 2 w celu zrozumienia znaczenia migania), po których następuje 5 wolnych mignięć, jeżeli pamięć jest pusta. ● 08. Zlokalizować w instrukcji obsługi centrali sterującej procedurę "Wczytywanie urządzeń podłączonych do centrali"; następnie uruchomić ją (pozwoli to na wczytanie przez centralę każdego podłączonego urządzenia "BlueBus") ● 09. Wykonać Programowanie urządzenia, postępując zgodnie z rozdziałem 5, 6, 7 i 8. ● 10. Po zakończeniu programowania, przeczytać rozdział 9 na temat użycia urządzenia; następnie, wykonać procedurę **Próba odbiorcza** opisana w Rozdziale 10, w celu sprawdzenia prawidłowego funkcjonowania zainstalowanych urządzeń. ● 11. Na koniec, zakończyć montaż w sposób wskazany na rys. 8, 9.

# 5 - WAŻNE WSKAZÓWKI DOTYCZĄCE PROGRA-MOWANIA

# 5.1 - Dwa tryby programowania: "Easy" i "Professional"

- Programowanie ETPB może być wykonane na dwa różne, uzupełniające się sposoby:
- programowanie w trybie "EASY": jest to łatwe programowanie, zawierające wyłącznie podstawowe procedury (opisane w rozdziale 6) do wczytania i skasowania karty.
- programowanie w trybie "PROFESSIONAL": jest to bardziej złożone programowanie, z wieloma funkcjami, z których niektóre nadają się zwłaszcza do zasto-

 $\overline{\mathbf{r}}$ 

sowań profesjonalnych. Procedury wchodzące w skład tego programowania (opisane w rozdziale 7) umożliwiają zapisanie w czytniku do 255 kart (liczba może się zmieniać w zależności od zainstalowanej karty pamięci). • W celu dokonania programowania "Professional" należy użyć jednej lub dwóch kart zwanych "MASTER". UWAGA! - Karty "Master" muszą być pierwszymi kartami czytanymi do czytnika.

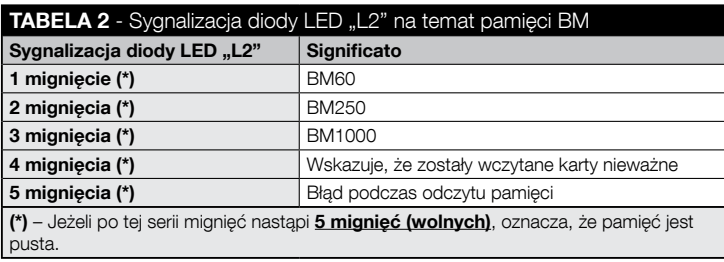

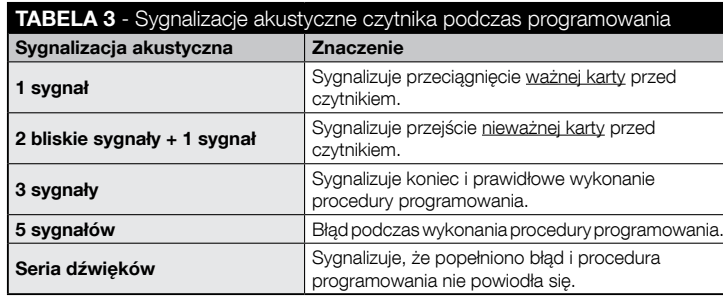

- Różnice pomiedzy programowaniem "Easy" i "Professional" tkwią wyłącznie w fazie programowania i spełnianych funkcjach; różnice w użytkowaniu są minimalne.
- Programowanie "Easy" i "Professional" jest alternatywne: tzn. wybór jednego z dwóch sposobów musi nastąpić podczas programowania pierwszej karty. Jeżeli został już wybrany tryb programowania (= pamięć zajęta przez przynajmniej jedno programowanie) i następnie zamierza się go zmienić (z "Easy" na "Professional" lub vice versa), należy najpierw skasować całą pamięć ETPB.
- Podczas fazy programowania, urządzenie wydaje sygnały dźwiekowe, aby zasygnalizować funkcjonowanie prawidłowe lub błąd. Patrz Tabela 3 w celu zrozumienia znaczenia tych sygnałów akustycznych.

# 5.2 - Zależność między dostępnymi poleceniami i trybami użycia kart

- Czytnik ETPB jest w stanie przesłać do centrali różne polecenia, które w niniejszej instrukcji zostaną ogólnie nazwane: polecenie Nr 1 i polecenie Nr 2. Dla każdego z tych poleceń zostaje fabrycznie przypisane polecenie manewru. Połączenia są następujące:
	- do **polecenia Nr 1** jest przypisane polecenie manewru "Krok po Kroku";
	- do **polecenia Nr 2** jest przypisane polecenie manewru **"Otwarcie cześciowe"**;

Uwaga – Polecenia manewru przypisane fabrycznie mogą być zmienione w każdej chwili na inne żądane polecenia (patrz Tabela 4 w rozdziale 8), przy użyciu procedur opisanych w rozdziale 8.3.

- Karta może być wczytana z następującymi poleceniami:
	- A z poleceniem Nr 1;
	- A z poleceniem Nr 2;
	- C z dwoma poleceniami (Nr 1 i Nr 2).

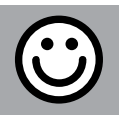

#### Rozdział 6

# PROGRAMOWANIE KART W TRYBIE "EASY"

# PROCEDURY

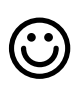

#### **6.1** Easy

Zaprogramować ważną kartę wyłącznie dla polecenia Nr 1 lubpolecenia Nr 2, lub obu poleceń (Nr 1 i Nr 2)

WAŻNE – Po zakończeniu programowania, nie można go powtórzyć. Aby zaprogramować dodatkowe karty, trzeba będzie skorzystać z procedury opisanej w punkcie 8.1.

- 01. Nacisnąć przycisk "T" (rys. 7): czytnik wyemituje sygnały akustyczne w regularnych odstępach czasu; w ciągu 30 sekund...
- 02. ... wybrać jedno polecenie z trzech proponowanych opcji i wykonać wskazane działanie:
	- aby zaprogramować **polecenie Nr 1** = przeciągnąć **1 raz** nową kartę przed czytnikiem.
	- aby zaprogramować **polecenie Nr 2** = przeciągnąć **2 razy** nową kartę przed czytnikiem.
	- aby zaprogramować polecenie Nr 1 i polecenie Nr 2 = przeciągnąć 3 razy nową kartę przed czytnikiem.
- 03. Po zaprogramowaniu pierwszej karty można zaprogramować inne karty, powtarzając dla każdej punkt 02 w ciągu 10 sekund od przeciągnięcia ostatniej karty. Uwaga – Dla każdej nowej karty można wybrać jedną z trzech opcji.
- 04. W celu zakończenia procedury, należy odczekać ponad 10 sekund po przeciagnięciu ostatniej karty.

WAŻNE – Inne funkcie możliwe do zaprogramowania w trybie "Easy" zostały opisane w rozdziale 8.

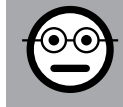

#### Rozdział 7

PROGRAMOWANIE KART W TRYBIE "PROFESSIONAL"

- Procedury w trybie "Professional" umożliwiają zaprogramowanie dla każdego użytkownika (lub grupy użytkowników) własnej karty; umożliwia to łatwe dodawanie lub usuwanie kart, w zależności ód bieżących potrzeb.
- Procedury te umożliwiają zaprogramowanie żądanej liczby kart (do 255, w zależności od zainstalowanej pamięci BM), skasowanie niektórych pamięci, ich zliczanie, skasowanie całej pamięci i użycie specjalnych funkcji.
- Wykonanie procedur w trybie "Professional" wymaga użycia jednej lub dwóch kart "MASTER". Karta "MASTER" jest normalną kartą, która musi być zaprogramowana obowiązkowego na początku programowania "Profesjonalnego", gdy pamięć BM jest jeszcze pusta. Możliwe jest utworzenie następujących kart "MASTER":
- $-$  karta. MASTER-1" i .. MASTER-2": sa alternatywa dla karty .. MASTER UNICA". Karta "MASTER-1" służy do wczytania polecenia Nr 1; karta "MASTER-2" służy do wczytania polecenia Nr 2.
- karta"MASTER UNICA": jest alternatywą dla "MASTER-1" i "MASTER-2". Służy do wczytania do karty polecenia Nr 1 lub polecenia Nr 2 lub obu poleceń (Nr 1 i Nr 2).

WAŻNE – Karty "MASTER-1" i "MASTER-2" służą do stworzenia dwóch różnych grup kart (karty danej grupy mogą aktywować wyłącznie jedno z dwóch dostępnych poleceń). Ewentualnie, jeżeli nie jest konieczne utworzenie dwóch grup kart, możliwe jest dokonanie programowania jednej karty, zwanej "MASTER UNICA", które spełnia funkcje "MASTER-1" i "MASTER-2"; dodatkowo, umożliwia utworzenie kart dla obu poleceń.

4 – Polski

 $\overline{\mathbf{p}}$ 

● Karta "MASTER" może być używana wyłącznie do programowania innych kart, do skasowania całego programowania oraz do blokowania lub odblokowania automatyki; w związku z tym, nie może sterować automatyką, jak normalna karta. UWAGA! – Uważać, by nie zgubić utworzonych kart "MASTER".

# – Programowanie kart "MASTER" –

Programowanie kart "MASTER" jest pierwszą rzeczą, jaką należy zrobić: należy tego dokonać, gdy pamięć jest jeszcze pusta; są to pierwsze karty, które muszą być zbliżone do czytnika na przynajmniej 5 sekund. **UWAGA! – Aby zaprogramować** karty "MASTER" należy zastosować tylko jedną z dostępnych procedur (7.1 lub 7.2).

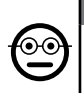

7.1 Professional

Programowanie karty MASTER-1 (posłuży do wczytania karty aktywującej polecenie Nr 1) i karty MASTER-2 (posłuży do wczytania karty aktywującej polecenie Nr 2)

UWAGA! – Ta procedura jest alternatywą dla procedury z punktu 7.2. Może być wykonana wyłącznie, gdy pamięć czytnika jest pusta.

- 01. Należy się upewnić, że pamięć czytnika jest pusta.
- 02. Umieścić przed czytelnikiem nową kartę ("MASTER-1") i przytrzymać ją w pozycji przez przynajmniej 5 sekund. Po upływie 5 sekund, czytnik wyemituje 3 zbliżone sygnały akustyczne i 1 pojedynczy sygnał.
- 03. Po ustaniu sygnalizacji akustycznej, należy wyjąć kartę z czytnika.
- 04. Umieścić przed czytelnikiem nową kartę, inną niż poprzednio ("MASTER-2") i przytrzymać ją w pozycji przez przynajmniej 5 sekund. Po upływie 5 sekund, czytnik wyemituje 3 zbliżone sygnały akustyczne i 1 pojedynczy sygnał.
- 05. Po ustaniu sygnalizacji akustycznej, należy wyjąć kartę z czytnika.

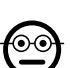

#### 7.2 Professional

Programowanie karty MASTER UNICA (służy do wczytania kart aktywujących polecenie Nr 1, Nr 2 lub oba polecenia)

UWAGA! – Ta procedura jest alternatywą dla procedury z punktu 7.1. Może być wykonana wyłącznie, gdy pamięć czytnika jest pusta.

- 01. Należy się upewnić, że pamięć czytnika jest pusta.
- 02. Umieścić przed czytelnikiem nowa karte i przytrzymać ja w pozycji przez przynajmniej 5 sekund. Po upływie 5 sekund, czytnik wyemituje 3 zbliżone sygnały akustyczne i 1 pojedynczy sygnał.
- 03. Po ustaniu sygnalizacji akustycznej, należy wyjąć kartę z czytnika.
- 04. Umieścić ponownie kartę przed czytnikiem i przytrzymać ją w pozycji przez przynajmniej 5 sekund. Po upływie 5 sekund, czytnik wyemituje 3 zbliżone sygnały akustyczne i 1 pojedynczy sygnał.
- 05. Po ustaniu sygnalizacji akustycznej, należy wyjąć kartę z czytnika.

# –– Programowanie normalnych kart ––

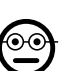

#### 7.3 Professional

Zaprogramować (przy użyciu MASTER-1) karty aktywujące polecenie Nr 1.

- 01. Przeciągnąć 1 raz MASTER-1 przed czytnikiem.
- 02. Przeciągnąć 1 raz nowa kartę przed czytnikiem. Uwaga Po zaprogramowaniu pierwszej karty można zaprogramować inne karty, powtarzając dla każdej karty punkt 02, w ciągu 10 sekund od przeciągnięcia ostatniej karty.
- 03. W celu zakończenia procedury, przeciągnąć 1 raz kartę MASTER-1 przed czytnikiem lub odczekać ponad 10 sekund od przeciągnięcia ostatniej karty.

Pozostałe karty mogą być zapisane w każdej chwili, powtarzając procedurę od początku.

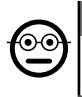

#### 7.4 Professional

Zaprogramować (przy użyciu MASTER-2) karty aktywujące polecenie Nr 2.

- 01. Przeciagnać 1 raz MASTER-2 przed czytnikiem.
- 02. Przeciągnąć 1 raz nową kartę przed czytnikiem. Uwaga Po zaprogramowaniu pierwszej karty można zaprogramować inne karty, powtarzając dla każdej karty punkt 02, w ciągu 10 sekund od przeciągniecia ostatniej karty.
- 03. W celu zakończenia procedury, przeciagnąć 1 raz karte MASTER-2 przed czytnikiem lub odczekać ponad 10 sekund od przeciagniecia ostatniej karty.

Pozostałe karty mogą być zapisane w każdej chwili, powtarzając procedurę od początku.

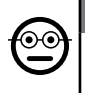

 $\overline{\mathbf{a}}$ 

#### 7.5 Professional

Zaprogramować (przy użyciu karty MASTER-UNICA) karty aktywujące polecenie Nr 1.

01. Przeciagnać 1 raz karte MASTER-UNICA przed czytnikiem.

- 02. Przeciągnąć 1 raz nową kartę przed czytnikiem. Uwaga Po zaprogramowaniu pierwszej karty można zaprogramować inne karty, powtarzając dla każdej karty punkt 02, w ciągu 10 sekund od przeciągniecia ostatniej karty.
- 03. W celu zakończenia procedury, przeciagnąć 1 raz karte MASTER-UNICA przed czytnikiem lub odczekać ponad 10 sekund od przeciągnięcia ostatniej karty.
- Pozostałe karty mogą być zapisane w każdej chwili, powtarzając procedurę od początku.

## 7.6 Professional

#### Zaprogramować (przy użyciu karty MASTER-UNICA) karty aktywujące polecenie Nr 2.

- 01. Przeciągnąć 1 raz kartę MASTER-UNICA przed czytnikiem.
- 02. Przeciągnąć 2 razy nową kartę przed czytnikiem. Uwaga Po zaprogramowaniu pierwszej karty można zaprogramować inne karty, powtarzając dla każdej

karty punkt 02, w ciągu 10 sekund od przeciągnięcia ostatniej karty.

03. W celu zakończenia procedury, przeciągnąć 1 raz kartę MASTER-UNICA przed czytnikiem lub odczekać ponad 10 sekund od przeciągnięcia ostatniej karty.

Pozostałe karty mogą być zapisane w każdej chwili, powtarzając procedurę od początku.

# 7.7 Professional

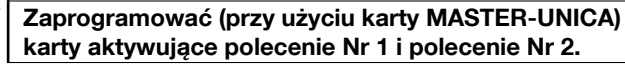

- 01. Przeciągnąć 1 raz kartę MASTER-UNICA przed czytnikiem.
- 02. Przeciągnąć 3 razy nową kartę przed czytnikiem. Uwaga Po zaprogramowaniu pierwszej karty można zaprogramować inne karty, powtarzając dla każdej karty punkt 02, w ciągu 10 sekund od przeciągnięcia ostatniej karty.
- 03. W celu zakończenia procedury, przeciągnąć 1 raz kartę MASTER-UNICA przed czytnikiem lub odczekać ponad 10 sekund od przeciągnięcia ostatniej karty.

Pozostałe karty mogą być zapisane w każdej chwili, powtarzając procedurę od początku.

# 7.8 Professional

 $\odot$ 

#### Skasować (przy użyciu MASTER) jedną lub kilka wczytanych kart

- 01. Przeciągnąć 2 razy kartę MASTER<sup>(\*)</sup> przed czytnikiem.
- 02. Przeciagnąć 1 raz kartę do skasowania przed czytnikiem. Uwaga Po skasowaniu pierwszej karty można skasować inne karty, powtarzając dla każdej punkt 02, w ciągu 10 sekund od przeciągnięcia ostatniej karty.
- 03. W celu zakończenia procedury, przeciągnąć 1 raz kartę MASTER (użytą w kroku 01) przed czytnikiem lub odczekać ponad 10 sekund od przeciągnięcia ostatniej karty.
- (\*) Użyć karty MASTER-1, MASTER-2 lub MASTER-UNICA, w zależności od grupy, do jakiej przynależy karta przeznaczona do skasowania.

Pozostałe karty mogą być skasowane w każdej chwili, powtarzając procedurę od początku.

6 – Polski

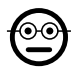

#### 7.9 Professional

# Policzyć (przy użyciu karty MASTER...) wczytane karty

Ta procedura umożliwia zliczanie liczby kart wczytanych z poleceniem Nr 1, Nr 2 lub z zestawem dwóch poleceń.

- 01. Przeciągnąć 3 razy kartę MASTER<sup>(\*)</sup> przed czytnikiem. Wyemituje on sekwencje sygnałów akustycznych o następującym znaczeniu:
	- 3 sygnały = 1 setka (np.: 1 sekwencja 3 sygnałów odpowiada 100 kartom).
	- 2 sygnały = 1 dziesiatka (np.: 3 sekwencje 2 sygnałów odpowiadają 30 kartom).
	- 1 sygnał = 1 jednostka (np.: 4 sekwencje 1 sygnału odpowiadają 4 kartom).
	- 10 sekwencji sygnałów = cyfra zero.

(\*) – Użyć karty MASTER-1 lub karty MASTER-2 w zależności od grupy (polecenie Nr 1 lub Nr 2) do której przynależą karty do zliczenia. W celu zliczenia wszystkich wczytanych kart(niezależnie od aktywowanego przez nie polecenia), należy użyć karty MASTER-UNICA

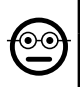

## 7.10 Professional

Ograniczyć (przy użyciu karty MASTER...) użycie karty do określonej liczby zastosowań

Do każdej karty jest przypisany licznik, który jest zmniejszany automatycznie po każdorazowym użyciu karty; gdy licznik osiągnie zero, karta zostaje dezaktywowana. Ustawiona fabrycznie liczba zastosowań jest nieograniczona. Dzięki tej procedurze, możliwe jest zaprogramowanie żądanego limitu zastosowań karty. Maksymalna, ustawialna wartość graniczna wynosi 999; wyższe wartości ustawiają nieograniczone użycie.

- 01. Przeciągnąć 4 razy kartę MASTER<sup>(\*)</sup> przed czytnikiem. Po 2 sekundach, czytnik wyemituje 3 sygnały akustyczne i aktywuje setki.
- 02. Następnie, należy przeciągnąć żadaną kartę przed czytnikiem liczbę razy równą setkom jednostek, które pragnie się zaprogramować (10 przeciągnieć = użycie nieograniczone).
- 03. Po 2 sekundach czytnik wyemituje 2 sygnały akustyczne i aktywuje dziesiątki.
- 04. Następnie, należy przeciągnąć żądaną kartę przed czytnikiem liczbę razy równą dziesiatkom jednostek, które pragnie się zaprogramować.
- 05. Po 2 sekundach czytnik wyemituje 1 sygnał akustyczny i aktywuje jednostki.
- 06. Następnie, należy przeciągnąć żądaną kartę przed czytnikiem liczbę razy równą jednostkom, które pragnie się zaprogramować.

(\*) – Użyć karty MASTER-1, MASTER-2 lub MASTER UNICA, w zależności od zespołu (polecenie Nr 1 i/lub Nr 2) do którego przynależy karta, której użycie pragnie się ograniczyć.

# 7.11 Professional

#### Zablokować automatykę przy użyciu którejkolwiek karty MASTER

- 01. Przeciągnąć 7 razy przed czytnikiem jakąkolwiek kartę MASTER.
- 02. Umieścić przed czytnikiem karte MASTER użyta w punkcie 01 i przytrzymać ją w pozycji; następnie, odczekać, aż czytnik wyemituje 1 sygnał akustyczny.
- 03. Po ustaniu sygnalizacji akustycznej, należy wyjąć kartę z czytnika. Uwaga Jeżeli procedura została wykonana prawidłowo, czytnik wyemituje 3 sygnały akustyczne.

 $\mathbf{\Theta}$ 

#### 7.12 Professional

Odblokować automatykę przy użyciu którejkolwiek karty MASTER

- 01. Przeciągnąć 7 razy przed czytnikiem jakąkolwiek karte MASTER.
- 02. Umieścić przed czytnikiem karte MASTER użyta w punkcie 01 i przytrzymać ja w pozycji; następnie, odczekać, aż czytnik wyemituje 2 sygnały akustyczne.
- 03. Po ustaniu sygnalizacji akustycznej, należy wyjąć kartę z czytnika. Uwaga Jeżeli procedura została wykonana prawidłowo, czytnik wyemituje 3 sygnały akustyczne.

**PL** 

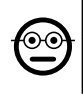

#### 7.13 Professional

#### Skasować całą pamięć przy użyciu którejkolwiek karty **MASTER**

Procedura ta powoduje skasowanie wszystkich danych zawartych w pamięci BM czytnika, w tym kart "MASTER" zaprogramowanych na początku.

- 01. Przeciagnać 5 razy przed czytnikiem jakakolwiek karte MASTER.
- 02. Odczekać, aż czytnik wyemituje 3 sygnały akustyczne.
- 03. Po zakończeniu trzeciego sygnału akustycznego zbliżyć natychmiastowo do czytnika kartę **MASTER** użytą w punkcie 01 i przytrzymać ją w pozycji.
- 04. Odczekać, aż czytnik wyemituje 5 sygnały akustyczne.
- 05. Po zakończeniu piątego sygnału akustycznego wyjąć natychmiast kartę MA-STER z czytnika: urządzenie wyemituje 3 sygnały akustyczne i następnie wykona 5 powolnych mignięć w celu wskazania, że pamięć jest pusta.
- 06. Następnie, należy wykonać ponownie procedurę "wczytywania urządzeń podłączonych do centrali", zgodnie z jej instrukcją obsługi.

Po zakończeniu procedury, należy zaprogramować nowe urządzenie. Uwaga – na początku nowego programowania będzie można ponownie wybrać tryb, jaki pragnie się zastosować w celu zaprogramowania urządzenia ("Easy" lub "Professional").

#### WAŻNE – Inne funkcie możliwe do zaprogramowania w trybie "Professional" zostały opisane w rozdziale 8.

8 - INFORMACJE SZCZEGÓŁOWE – PROCEDURY WSPÓLNE DLA DWÓCH TRYBÓW PROGRAMOWA-NIA, "EASY" I "PROFESSIONAL"

# 8.1 - Wczytać nową kartę przy użyciu drugiej, już zaprogramowanej karty

W celu wykonania tej procedury należy wykorzystać "stara", uprzednio zaprogramowaną kartę , z której nowa karta pobierze te same polecenia (polecenie Nr 1 lub polecenie Nr 2 lub polecenie Nr 1 i Nr 2).

- 01. Przeciągnąć nową kartę przed czytnikiem i przytrzymać ją w pozycji przez przynajmniej 5 sekund. Na koniec, wyciągnąć kartę.
- 02. Przeciągnąć przed czytnikiem 3 razy starą kartę, uprzednio zaprogramowaną.
- 03. Przeciągnąć 1 raz nową kartę przed czytnikiem.

Aby zapisać dodatkową kartę, należy powtórzyć procedurę od początku.

# 8.2 - Kasowanie całej pamięci

Procedura ta powoduje skasowanie wszystkich danych zawartych w pamięci BM czytnika, w tym uprzednio zaprogramowanych kart "MASTER".

- 01. Nacisnąć i przytrzymać wciśniety przycisk "T" (rys. 7) na czytniku; dioda LED "L1" pozostanie zaświecona przez 3 sekundy, następnie wykona 3 mignięcia i...
- 02. ...zwolnić przycisk dokładnie podczas trzeciego mignięcia.. Po krótkiej chwili, dioda LED "L1" wykona serię mignięć i, po kilku sekundach, jeżeli procedura została wykonana prawidłowo, czytnik wyemituje 3 sygnały akustyczne i wykona 5 wolnych mignięć w celu potwierdzenia, że pamięć jest pusta.
- 03. Następnie, należy wykonać ponownie procedurę "wczytywania urządzeń podłączonych do centrali", zgodnie z jej instrukcją obsługi.

Po zakończeniu procedury, należy zaprogramować nowe urządzenie. Uwaga – na

 $\overline{\mathbf{p}}$ 

początku nowego programowania będzie można ponownie wybrać tryb, jaki pragnie się zastosować w celu zaprogramowania urządzenia ("Easy" lub "Professional").

#### 8.3 - Zmienić polecenie manewru przypisane do karty (procedury 8.3.1, 8.3.2, 8.3.3)

Funkcja ta umożliwia zmianę polecenia manewru przypisanego fabrycznie do karty (patrz punkt 5.2), wybierając nowe, żądane polecenie w kolumnie "Polecenie manewru" w Tabeli 4. Uwaga! – Niektóre polecenia mogą być inne od poleceń zarządzanych przez centralę, do której jest podłączony czytnik (patrz instrukcja centrali).

#### *8.3.1 - Procedura w celu zmiany polecenia manewru Nr 1 lub Nr 2*, z zaprogramowaną kartą w celu dokonania akty*wacji JEDNEGO POLECENIA*

- 01. Przeciągnąć przed czytnikiem kartę, której polecenie manewru pragnie się zmodyfikować: czytnik wyemituje sygnał akustyczny i natychmiast aktywuje manewr; równocześnie, dioda LED .**L1**" (**Rys. 7**) wykona mignięcia, po których nastapi pauza, w celu zasygnalizowania typu wykonywanego manewru.
- 02. Wybrać w Tabeli 4 nowy żadany manewr i zapisać mignięcia diody LED "L1" przypisane do tego manewru.
- 03. Nacisnąć przycisk "T" (jeden lub kilka razy) w celu przesunięcia listy dostępnych poleceń, aż do ustawienia polecenia manewru wybranego w punkcie 02 (po każdym naciśnięciu przycisku, dioda LED "L1" wyemituje o jedno mignięcie więcej w stosunku do poprzednich).
- 04. Przeciągnąć przed czytnikiem kartę użytą w punkcie 01: czytnik wyemituje sygnał akustyczny i natychmiast aktywuje nowy manewr; równocześnie, dioda LED .L1" wykonuje serię mignięć, po których nastąpi pauza, w celu zasygnalizowania nowego, ustawionego manewru.

#### *8.3.2 - Procedura w celu zmiany polecenia manewru Nr 1, z za*programowaną kartą w celu dokonania aktywacji *OBU*  POLECEŃ

- 01. Przeciągnąć przed czytnikiem kartę, której polecenie manewru pragnie się zmodyfikować i przytrzymać ja w tej pozycji: czytnik wyemituje sygnał akustyczny i, po upływie 1 sekundy, wyemituje kolejny sygnał, natychmiast aktywując manewr; równocześnie, dioda LED "L1" (rys. 7) wykona mignięcia, po których nastapi pauza, w celu zasygnalizowania typu wykonywanego manewru.
- 02. Wybrać w Tabeli 4 nowy żadany manewr i zapisać mignięcia diody LED "L1" przypisane do tego manewru.
- 03. Nacisnąć przycisk "T" (jeden lub kilka razy) w celu przesunięcia listy dostępnych poleceń, aż do ustawienia polecenia manewru wybranego w punkcie 02 (po każdym naciśnieciu przycisku, dioda LED ..**L1**" wyemituje o jedno mignięcie więcej w stosunku do poprzednich).
- 04. Umieścić przed czytnikiem kartę użytą w punkcie 01 i przytrzymać ją w pozycji: czytnik wyemituje sygnał akustyczny i po upływie 1 sekundy, wyemituje ko-

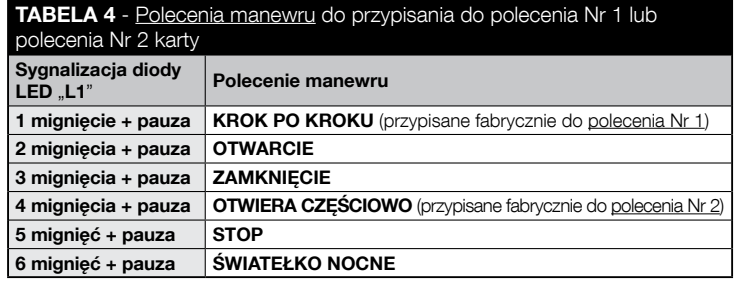

 $\overline{\mathbf{r}}$ 

lejny sygnał, aktywując nowy manewr. Dioda LED "L1" wykonuje serię mignięć, po których następuje pauza, w celu zasygnalizowania nowego ustawionego manewru.

- *8.3.3 - Procedura w celu zmiany polecenia manewru Nr 2, z za*programowaną kartą w celu dokonania aktywacji *OBU*  POLECEŃ
- 01. a) Przeciągnąć kartę przed czytnikiem (karta, której polecenie manewru **pragnie się zmodyfikować**): po wyemitowaniu sygnału akustycznego, natychmiast oddalić kartę od czytnika; następnie...

b) - (w ciągu 2 sekund) przeciągnąć nową kartę przed czytnikiem: wyemituje on sygnał akustyczny i natychmiast aktywuje manewr; równocześnie dioda LED "L1" (rys. 7) wykona mignięcia, po których nastąpi pauza, w celu zasygnalizowania typu wykonanego manewru.

- 02. Wybrać w Tabeli 4 nowy żądany manewr i zapisać mignięcia diody LED "L1" przypisane do tego manewru.
- 03. Nacisnąć przycisk "T" (jeden lub kilka razy) w celu przesunięcia listy dostępnych poleceń, aż do ustawienia polecenia manewru wybranego w punkcie 02 (po każdym naciśnieciu przycisku, dioda LED ..**L1**" wyemituje o jedno mignięcie więcej w stosunku do poprzednich).
- 04. a) Przeciągnąć przed czytnikiem kartę użytą w punkcie 01: po wyemitowaniu sygnału akustycznego, oddalić natychmiast kartę od czytnika; następnie...

b) - (w ciągu 2 sekund) przeciągnąć ponownie kartę przed czytnikiem: wyemituje on sygnał akustyczny i natychmiast aktywuje manewr; równocześnie dioda LED "L1" (rys. 7) wykona serię mignięć, po której nastąpi pauza, w celu zasygnalizowania typu wykonanego manewru.

# 9 - UŻYCIE KART PO ICH WCZYTANIU – PODRĘCZ-NIK INSTALATORA I UŻYTKOWNIKA KOŃCOWEGO

- ● Użycie czytnika ETPB opiera się na rozpoznaniu jednoznacznego kodu dla każdej karty wczytanej do czytnika. Gdy karta zostaje zbliżona do czytnika, przesyła mu własny kod identyfikacyjny; jeżeli kod jest obecny w pamięci ETPB, czytnik przesyła centrali polecenie Nr 1 lub polecenie Nr 2 (tj. polecenie przypisane do tej karty podczas jej programowania). Jeśli karta nie jest wczytana, czytnik ETPB emituje sygnał akustyczny w celu zasygnalizowania błędu.
- Do sterowania automatyką użytkownik potrzebuje jednej (lub kilku) wczytanych kart i musi otrzymać od instalatora następujące informacje umożliwiające prawidłowe użycie karty:
- NUMER POLECENIA: jest to polecenie, jakie czytnik wysyła do automatyki, gdy karta zostaje przeciągnięta przed czytnikiem: polecenie Nr 1 lub polecenie Nr 2 lub oba polecenia (Nr 1 i Nr 2).
- $-$  TYP MANEWRU: to manewr (np.: otwarcie cześciowe lub inne...) przypisane do numeru polecenia (Nr 1 lub Nr 2).
- TRYB UŻYCIA KARTY: jest to sposób, w jaki karta musi być przeciągnięta przed czytnikiem. Warunki użycia różnią się w zależności od liczby poleceń, jaką karta może przekazać automatyce przy użyciu czytnika.

● Jak korzystać z karty, która może aktywować wyłącznie JEDNO polecenie

#### • Aby wysłać polecenie Nr 1

 Przeciągnąć kartę przed czytnikiem: wyemituje on sygnał akustyczny i natychmiast aktywuje manewr.

#### • Aby wysłać polecenie Nr 2

 Przeciągnąć kartę przed czytnikiem: wyemituje on sygnał akustyczny i natychmiast aktywuje manewr.

 $\overline{\mathbf{a}}$ 

#### ● Jak korzystać z karty, która może aktywować DWA polecenia

#### • Aby wysłać polecenie Nr 1

 Umieścić kartę przed czytnikiem i przytrzymać ją w pozycji: czytnik wyemituje sygnał akustyczny i, po upływie 1 sekundy, wyemituje kolejny sygnał, uruchamiając manewr.

#### • Aby wysłać polecenie Nr 2

1) - Przeciągnąć kartę przed czytnikiem: po wyemitowaniu sygnału akustycznego, natychmiast oddalić karte od czytnika; nastepnie...

2) - (w ciągu 2 sekund) przeciągnąć ponownie kartę przed czytnikiem: wyemituje on sygnał akustyczny i natychmiast aktywuje manewr.

● Jeżeli dioda LED "L2" wykona serie mignięć, należy przeczytać Tabele 5 w celu zrozumienia ich znaczenia.

# 10 - PRÓBA ODBIORCZA

Po zakończeniu programowania, należy sprawdzić prawidłowe funkcjonowanie czujnika i wczytanych kart w następujący sposób.

a) - Upewnić się, że zastosowano się do wskazówek w rozdziale 1 - Ostrzeżenia i ogólne środki ostrożności.

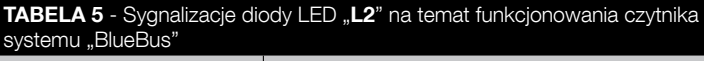

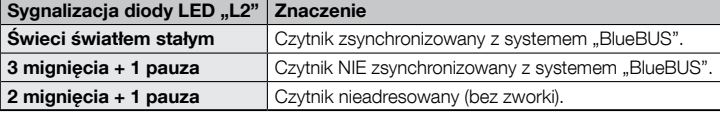

- b) Przeczytać rozdział 9 w celu uzyskania informacji na temat prawidłowego użycia kart i czytnika.
- c) Przeciągnąć przed czytnikiem ważną kartę (wczytaną do czytnika) i sprawdzić, czy automatyka wykonuje określone polecenie. Jeżeli to nie nastąpi, przeczytać rozdział 11 - "Co zrobić, jeśli... rozwiązywanie problemów".
- d) Przeprowadzić weryfikację opisaną w poprzednim punkcie przy użyciu innych kart wczytanych do czytnika.

# 11 - CO ZROBIĆ, JEŚLI... (rozwiązywanie problemów)

- Jeżeli dioda LED "L2" wykona kilka mignięć (patrz Tabela 5):, należy się upewnić, że zworka jest włożona w sposób prawidłowy; ewentualnie zsynchronizować czytnik z systemem "Bluebus", ponownie wykonując procedure "wczytywania urządzeń podłączonych do centrali", znajdującą się w instrukcji centrali sterującej.
- (w razie obecności większej liczby czytników podłączonych do tej samej centrali sterującej). Jeżeli, po przeciągnięciu ważnej karty przed czytnikiem, polecenie nie zostanie wykonane i dioda LED "L2" zaczyna migać: należy sprawdzić adres każdego podłączonego urządzenia "BlueBus" (patrz punkt 06 w rozdziale 4.2).
- Jeżeli , po przeciągnięciu ważnej karty przed czytnikiem, nie wyemituje on **żadnej sygnalizacji akustycznej:** sprawdzić, czy pamięć BM jest prawidłowo włożona.
- Jeżeli po przeciągnięciu ważnej karty przed czytnikiem, dioda LED "L1" miga wskazując, że czytnik aktywował polecenie, ale automatyka nie wykonała manewru: ponownie wykonać procedurę "wczytywania urządzeń podłączonych do centrali" (patrz punkt 08 w rozdziale 4.2); lub upewnić się, że automatyzacja nie jest zablokowana: ewentualnie, odblokować przy użyciu procedury 7.13.
- Jeżeli nie nastepuje właczenie klawiatury: sprawdzić przy pomocy odpowiedniego przyrządu, czy w sieci "BlueBus" jest obecne napięcie (vdc).

 $\overline{\mathtt{a}}$ 

# 12 - KONSERWACJA PRODUKTU

Produkt nie wymaga żadnej specjalnej konserwacji; zaleca się czyszczenie powierzchni zewnętrznych przy użyciu miękkiej, lekko zwilżonej wodą ściereczki. Nie stosować substancji agresywnych lub ściernych, jak środki czyszczące, rozpuszczalniki i podobne.

# 13 - UTYLIZACJA PRODUKTU

Niniejszy produkt stanowi integralną część systemu automatyki, należy go zatem utylizować razem z nią. • Podobnie, jak w przypadku czynności montażowych, po upływie okresu żywotności tego produktu, prace demontażowe powinny zostać wykonane przez wykwalifikowany personel. • Urządzenie składa się z różnego rodzaju materiałów: niektóre z nich mogą zostać poddane recyklingowi, inne powinny zostać poddane utylizacji. Należy we własnym zakresie zapoznać się z informacjami na temat recyklingu i utylizacji, przewidzianymi w lokalnie obowiązujących przepisach dla danej kategorii produktu. Uwaga! – niektóre elementy produktu mogą zawierać substancje szkodliwe lub niebezpieczne, które pozostawione w środowisku mogłyby zaszkodzić środowisku lub zdrowiu ludzkiemu. • Jak wskazuje symbol obok, zabra-

nia się wyrzucania niniejszego produktu razem z odpadami domowymi. W celu usunięcia produktu należy zatem przeprowadzić zgodnie z lokalnie obowiązującymi przepisami "zbiórkę selektywną" lub zwrócić produkt do

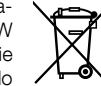

sprzedawcy w chwili zakupu nowego, równoważnego produktu. Uwaga! – lokalne przepisy mogą przewidywać poważne sankcje w przypadku samodzielnej utylizacji tego produktu. • Materiał opakowaniowy podlega utylizacji zgodnie z lokalnymi przepisami.

# PARAMETRY TECHNICZNE

OSTRZEŻENIA: • Wszystkie podane parametry techniczne odnoszą się do temperatury otoczenia równej 20°C (± 5°C). • Firma Nice S.p.a. zastrzega sobie prawo do wprowadzenia w dowolnej chwili zmian do urządzenia według własnego uznania, zachowując jednakże to samo zastosowanie i przeznaczenie.

- Typologia: system kontroli dostępu przy użyciu karty (używać modeli dostępnych w katalogu produktów Nice) zbliżeniowej pasywnej 125 kHz, 32 bit tylko do odczytu.
- Zastosowana technologia: system "BlueBus".
- Oświetlenie: Dioda LED w kolorze czerwonym w przedniej części czytnika.
- Długość kabla łączącego: Należy się zapoznać z instrukcją obsługi centrali sterującej w zakresie podłączenia urządzenia "BlueBus" do centrali.
- Zasilanie: czytnik jest zasilany z centrali sterującej, poprzez system komunikacji i połączenia "BlueBus".
- Pobór pradu: 2 jednostki "BlueBus".
- Odległość odczytu: z kartą przed czytnikiem, maksymalna długość około 4 cm.
- Pojemność pamięci: 1 karta BM1000 zawiera maksymalnie 255 kodów (karta). Możliwe jest dokonanie instalacji innych kart o innej pojemności pamięci.
- Izolacia: klasa III
- $\bullet$  Stopień ochrony obudowy: IP 54
- $\bullet$  Temperatura eksploatacji: od -20 °C do +55 °C
- Użytkowanie w środowisku kwaśnym, zasolonym lub potencjalnie wybuchowym: Nie
- Montaż: pionowy na ścianie.
- $\bullet$  Wymiary (mm): 70 x 70 x h 26
- Masa: 265 g

 $\overline{\mathbf{r}}$ 

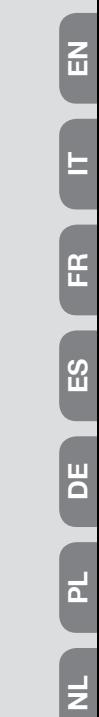

I

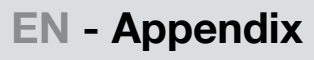

- IT Appendice
- FR Appendice
- ES Apéndice
- DE Anhang
- PL Załącznik
	- NL Bijlage

# DE - CE-KONFORMITÄTSERKLÄRUNG

Erklärung in Übereinstimmung mit der Richtlinie 1999/5/EG

Hinweis - Der Inhalt dieser Erklärung stimmt mit dem offiziell beim Geschäftssitz der Nice S.p.a. hinterlegten Dokument überein, insbesondere mit der letzten, vor dem Druck dieses Handbuchs verfügbaren Revision. Dieser Text wurde aus sprachtechnischen Gründen angepasst. Eine Kopie der Originalerklärung kann bei Nice S.p.a. (TV) I angefordert werden.

Nummer der Erklärung: 518/ETPB Überarbeitung: 0 Sprache: IT

Der Unterzeichner Mauro Sordini erklärt als Chief Executive Officer unter seiner Haftung, dass das Produkt: • Herstellername: NICE S.p.a. • Adresse: Via Pezza Alta 13, 31046 Rustignè di Oderzo (TV) Italien • Produkttyp: Lesegerät für Transponderkarten aus • Modell/Typ: FTPB • Zubehörteile: MOCARD, MOCARDP, HSB1, konform mit den nachstehenden EU-Richtlinien in Bezug auf den Verwendungszweck des Produkts ist:

RICHTLINIE 1999/5/EG DES EUROPÄISCHEN PARLAMENTS UND DES RATES VOM 9. März 1999 über Funkanlagen und Telekommunikationsendgeräte und die gegenseitige Anerkennung ihrer Konformität, gemäß den folgenden harmonisierten Normen: • Gesundheitsschutz: (Art. 3(1)(a)): EN 62479:2010 • Elektrische Sicherheit: (Art. 3(1) (a)): EN 60950-1:2006 + A11:2009 + A12:2011 + A1:2010 + A2:2013 • Elektromagnetische Verträglichkeit: (Art. 3(1)(b)): EN 301 489-1 V1.9.2:2011; EN 301 489-3 V1.6.1:2013 • Funkspektrum: (Art. 3(3)): EN 300 330-2 V2.4.1:2012

Gemäß der Richtlinie 1999/5/EG (Anhang V) gehört das Produkt der Klasse 1 an und ist wie folgt gekennzeichnet:  $\binom{6}{6}$  0682

Oderzo, 30. September 2014

- Ing. Mauro Sordini (Chief Executive Officer)

# PL - DEKLARACJA ZGODNOŚCI CE

Deklaracja zgodna z Dyrektywą 1999/5/WE

Uwaga - Zawartość niniejszej deklaracji zgodności odpowiada oświadczeniom znajdującym się w oficjalnym dokumencie złożonym w siedzibie firmy Nice S.p.a., w szczególności ostatnim zmianom dostępnym przed wydrukowaniem niniejszej instrukcji. Niniejszy tekst został dostosowany w celach wydawniczych. Kopię oryginalnej deklaracji można uzyskać w siedzibie spółki Nice S.p.a. (TV) I.

Numer deklaracji: 518/ETPB Wydanie: 0 Jezyki: IT

Ja, niżej podpisany Mauro Sordini, jako Chief Executive Officer deklaruję na własną odpowiedzialność, że produkt: • nazwa producenta: NICE s.p.a. • adres: Via Pezza Alta, 13, 31046 Rustignè di Oderzo (TV) Italia • typ produktu: czytnikiem kart zbliżeniowych • model/typ: ETPB • urządzenia dodatkowe: MOCARD, MOCARDP, HSB1, zgodne z wymaganiami następujących dyrektyw europejskich w zakresie użycia, do którego te urządzenia są przeznaczone:

DYREKTYWA PARLAMENTU EUROPEJSKIEGO I RADY NR 1999/5/WE z dnia 9 marca 1999 r. w sprawie urządzeń radiowych i końcowych urządzeń telekomunikacyjnych oraz wzajemnego uznawania ich zgodności, zgodnie z następującymi normami zharmonizowanymi: • ochrona zdrowia: (art. 3(1)(a)): EN 62479:2010 • bezpieczeństwo elektryczne: (art. 3(1)(a)): EN 60950-1:2006 + A11:2009 + A12:2011 + A1:2010 + A2:2013 • kompatybilność elektromagnetyczna: (art. 3(1)(b)): EN 301 489- 1 V1.9.2:2011; EN 301 489-3 V1.6.1:2013 • widmo radiowe: (art. 3(3)): EN 300 330- 2 V2.4.1:2012

Zgodnie z dyrektywą 1999/5/WE (Załącznik V) produktowi została przyznana klasa 1 i został on oznaczony:  $C \n\epsilon$  0682

Oderzo, dnia 30 wrzesień 2014 roku

 $\equiv$  Inż. Mauro Sordini (Chief Executive Officer)

PL DE

 $\overline{a}$ 

 $\overline{D}$ 

# NL - EG-VERKLARING VAN OVEREENSTEMMING

Verklaring in overeenstemming met de Richtlijn 1999/5/EG

N.B. – De inhoud van deze verklaring stemt overeen met hetgeen verklaard is in het officiële document dat is neergelegd bij de vestiging van Nice S.p.A., en in het bijzonder met de laatste revisie hiervan die vóór het afdrukken van deze handleiding beschikbaar was. De onderhavige tekst werd om redactionele redenen aangepast. Een kopie van de originele verklaring kan worden aangevraagd bij Nice S.p.A. (TV) I.

Nummer verklaring: 518/ETPB Revisie: 0 Talen: NL

Ondergetekende Mauro Sordini, in diens hoedanigheid van Chief Executive Officer, verklaart onder zijn eigen verantwoordelijkheid dat het product: • naam fabrikant: NICE S.p.A. • adres: Via Pezza Alta, 13, 31046 Rustignè di Oderzo (TV) Italië • producttype: transponderkaartlezer • model/type: ETPB • accessoires: MOCARD, MOCARDP, HSB1, voldoet aan hetgeen is bepaald in de volgende richtlijnen van de Europese Gemeenschap, voor wat betreft het gebruik waarvoor deze producten zijn bestemd:

RICHTLIJN 1999/5/EG VAN HET EUROPESE PARLEMENT EN VAN DE RAAD van 9 maart 1999 betreffende radioapparatuur en telecommunicatie-eindapparatuur en de wederzijdse erkenning van hun conformiteit, volgens de volgende geharmoniseerde normen: • bescherming van de gezondheid: (art. 3(1)(a)): EN 62479:2010 • elektrische veiligheid: (art. 3(1)(a)): EN 60950-1:2006 + A11:2009 + A12:2011 + A1:2010 + A2:2013 • elektromagnetische compatibiliteit: (art. 3(1)(b)): EN 301 489-1 V1.9.2:2011, EN 301 489-3 V1.6.1:2013 • radiospectrum: (art. 3(3)): EN 300 330-2 V2.4.1:2012

In overeenstemming met de Richtlijn 1999/5/EG (bijlage V) behoort het product tot de klasse 1 en draagt het het keurmerk:  $C \rightarrow 0682$ 

Oderzo, 30 september 2014

**Ing. Mauro Sordini** (Chief Executive Officer)

- **EN** Installation steps  $\rightarrow$
- **IT** Fasi dell'installazione  $\rightarrow$
- **FR** Phases de l'installation  $\rightarrow$ 
	- **ES** Fases de instalación  $\rightarrow$
- DE Hinweise vor der Installation  $\rightarrow$ 
	- **PL** Fazy montażowe  $\rightarrow$
- NL Aanbevelingen voor de installatie →

 $\overline{\mathtt{a}}$ 

 $R$ 

IT

FR

 $\mathfrak{a}$ 

تا<br>ت

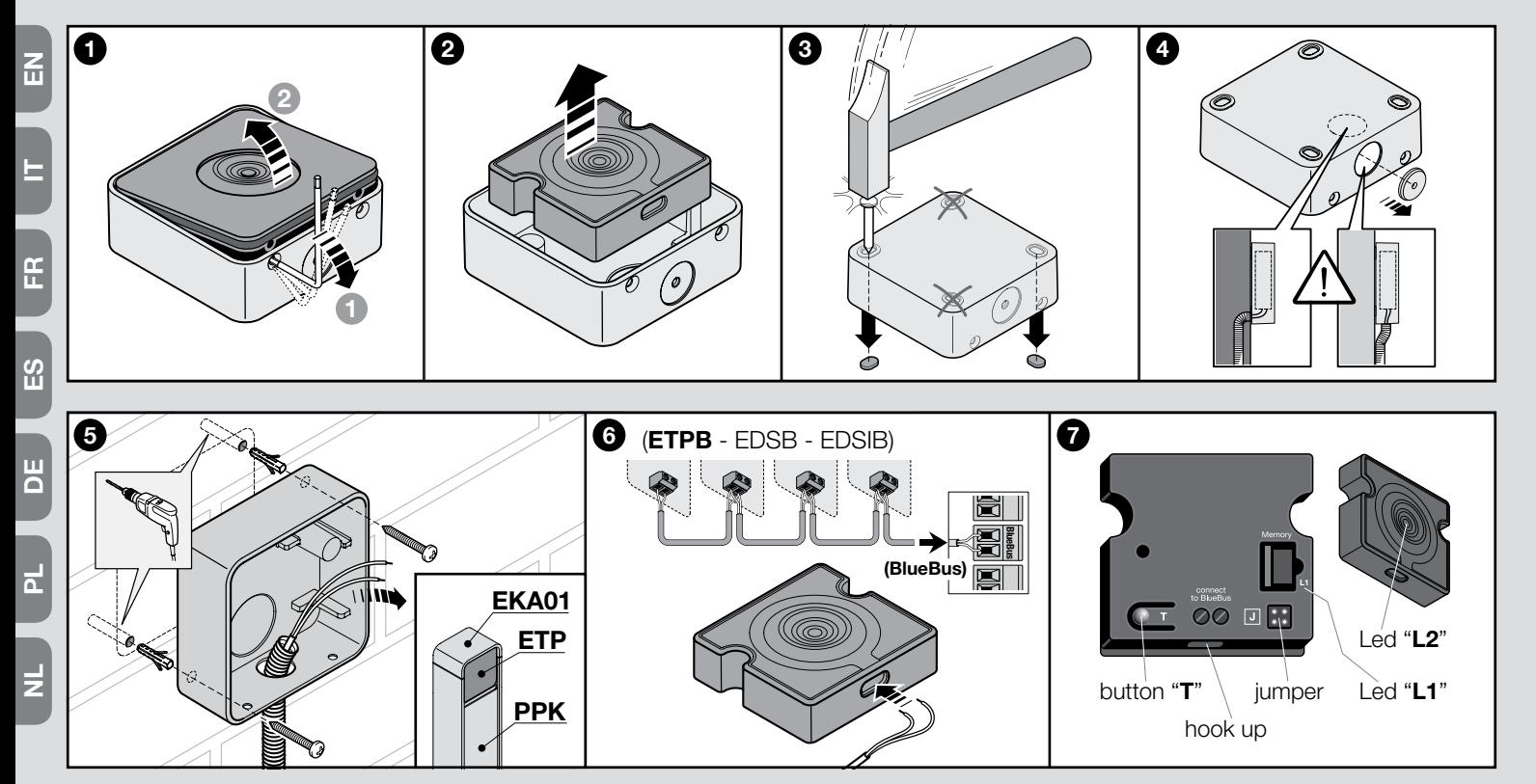

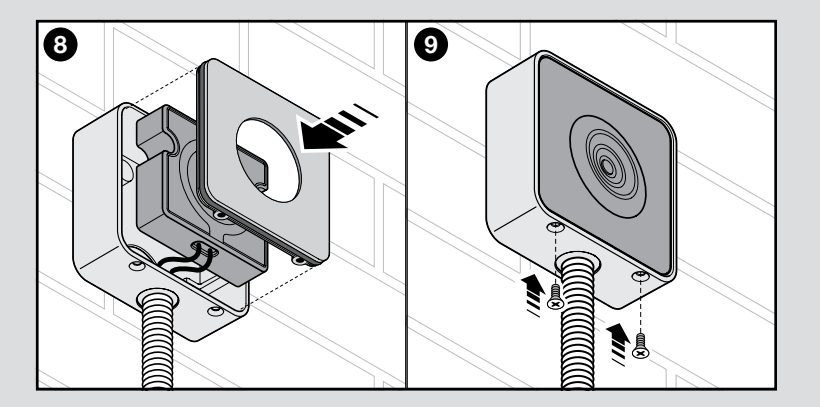

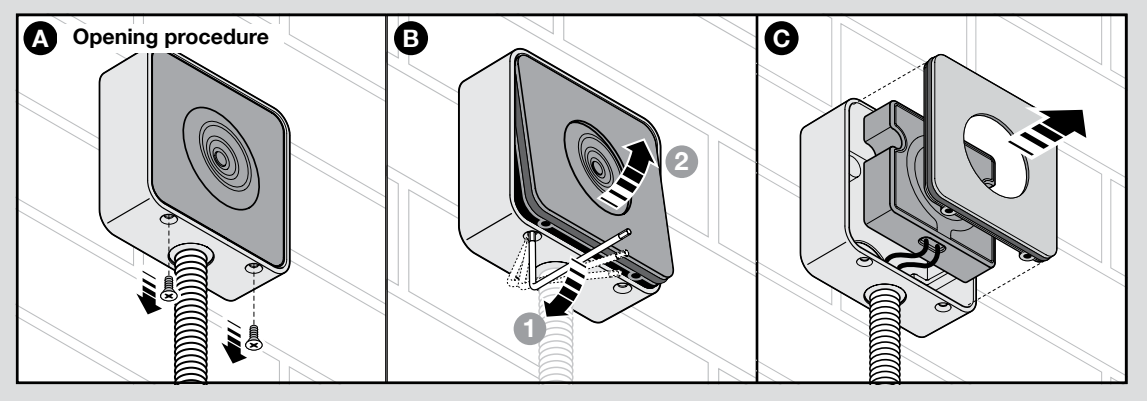

|孟

E

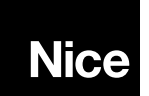

Nice SpA Oderzo TV Italia info@niceforyou.com

# www.niceforyou.com